# [Notes] CS+ Integrated Development Environment

#### **Outline**

When using the CS+ integrated development environment, note the following point.

1. Acquisition of information on symbols of static variables and static functions inside a file when using CC-RH and CC-RL

## **1. Acquisition of Information on Symbols of Static Variables and Static Functions inside a File When Using CC-RH and CC-RL**

#### **1.1 Applicable Products**

(1) If you are using the C compiler package for the RL78 family (CC-RL)

The version of the CS+ for CC common program is from V3.00.00 to V5.00.00.

(2) If you are using the C compiler package for the RH850 family (CC-RH)

The version of the CS+ for CC common program is from V3.00.00 to V5.00.00, or the version of the CubeSuite+ common program is V2.01.00 or later.

# **1.2 Details**

Information on symbols associated with static variables and static functions inside a file cannot be acquired and either of the following phenomena may occur:

(1) In the Variable List panel, the addresses of static variables inside a file are not displayed and a hyphen (-) is displayed instead.

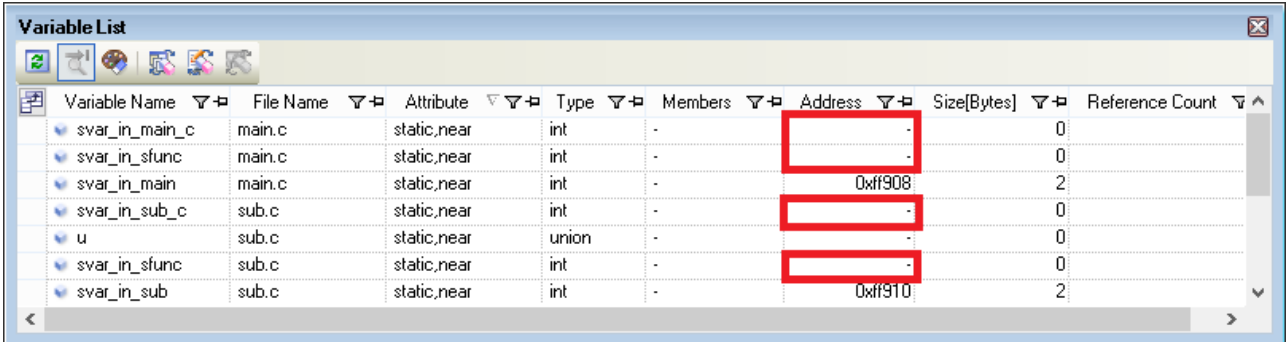

(2) In the Function List panel, the code sizes and start addresses of static functions inside a file are not displayed and a hyphen (-) is displayed instead.

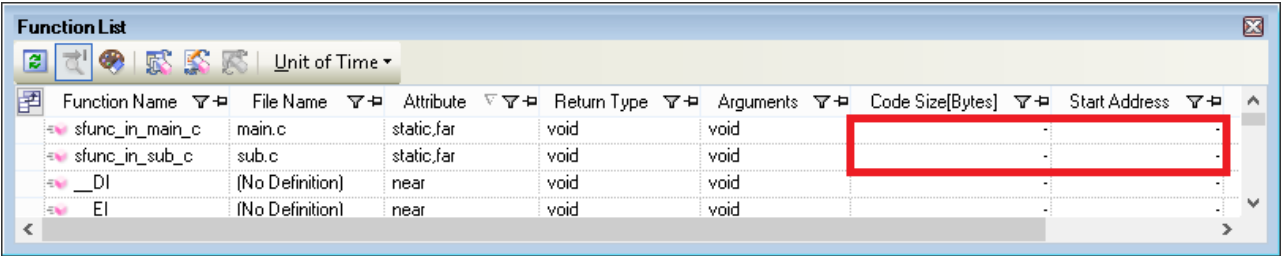

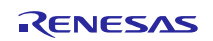

- (3) In the Call Graph panel or Class/Member panel, when you execute either of the following context menus in the selected static variable or static function inside a file, the "W0820001 (Unknown destination.)" warning message appears.
	- [Jump to Disassemble]
	- [Jump to Memory]

Remark: The context menu is displayed by right-clicking the mouse.

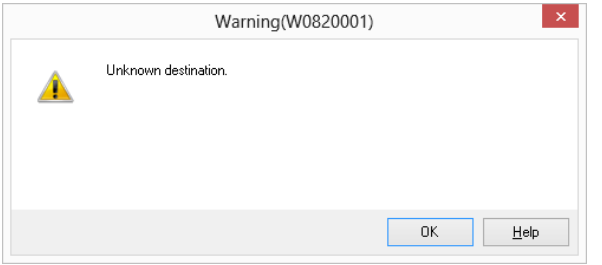

(4) When you specify the following settings in the [Download File Settings] tab on the Debug Tool, the program does not run to the location of the specified symbol, and instead breaks at the location immediately after CPU reset:

[CPU Reset after download]: Yes (default)

[Execute to the specified symbol after CPU Reset]: Yes (default)

[Specified symbol]: Specify a static function inside a file.

(5) In the Watch panel, the values, types, and addresses of static variables(Note) or static functions(Note) inside a file are not displayed and a question mark (?) is displayed instead.

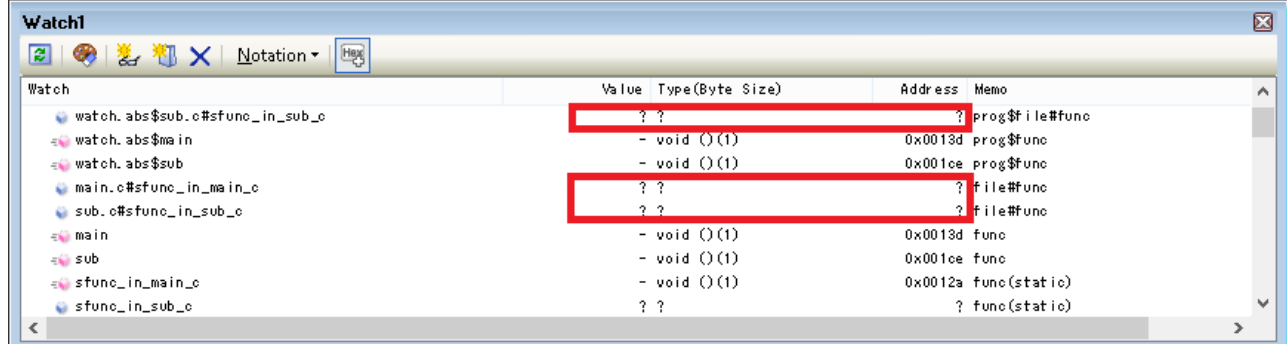

- (6) When static variables(Note) inside a file are referenced (debugger.Watch.GetValue) or set (debugger.Watch.SetValue) in the Python console, any of the following errors occurs:
	- (a) E1710090 Failed to read the value of the variable. [direct cause] Symbol not found. (E1245061)

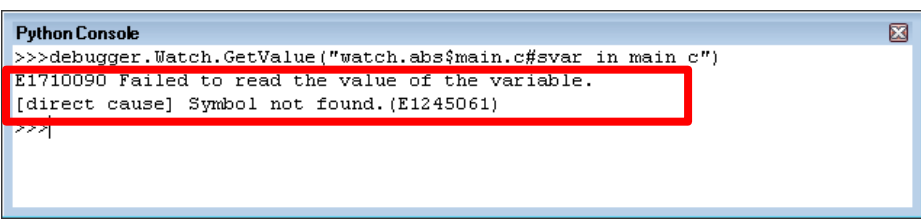

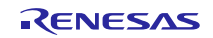

(b) E1710090 Failed to read the value of the variable. [direct cause] Illegal expression. (E1245064)

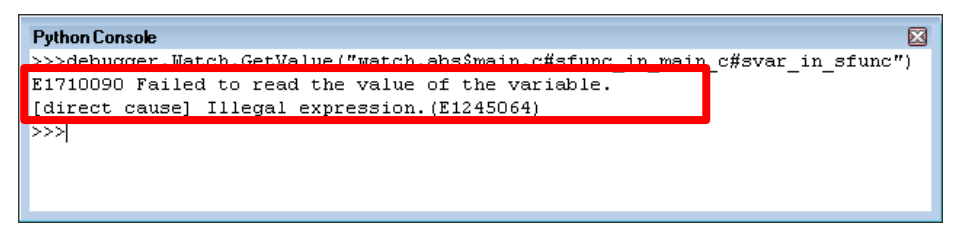

(c) E1710089 Could not find the specified variable.

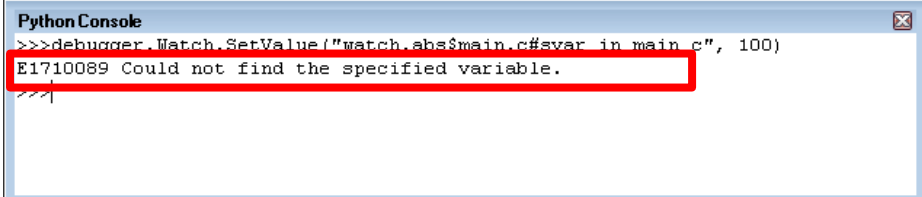

Note: This is only applied when the source file name is used with a specified scope.

<Example>

- prog\$file#func
- file#func
- prog\$file#func#var
- prog\$file#var
- file#func#var
- file#var

prog: Load module name file: Source file name func: Function name var: Variable name

For details about scope specification, see the following user's manual at the link on the web page below: <https://www.renesas.com/search/keyword-search.html#genre=document&q=r20ut3939> CS+ V5.00.00 Integrated Development Environment User's Manual: RL78 Debug Tool A. WINDOW REFERENCE Watch panel

# **1.3 Condition**

This error may occur when a variable or function is declared with a static qualifier in a source file.

### **1.4 Workaround**

(1) If you are using the C compiler package for the RL78 family (CC-RL)

Perform (a) and (b), and then if the problem is not resolved, perform also (c).

Note that when the version of CC-RL is earlier than V1.03, you only need to perform (c).

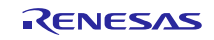

- (a) Do not use the -vfinfo option.
- (b) Do not use the callt keyword or #pragma callt directive in the applicable source file.
- (c) Define or allocate an empty function in \_\_near type as follows:
	- CC-RL V1.02 or earlier: Define an empty function at the beginning of the source file.
	- CC-RL V1.03 or later: Allocate an empty function at the beginning of the .text section. Example of an empty function in \_near type:

 $\begin{bmatrix} \text{near void dummy} \end{bmatrix}$ 

(2) If you are using the C compiler package for the RH850 family (CC-RH)

Define or allocate an empty function as follows:

CC-RH V1.03 or earlier: Define an empty function at the beginning of the source file.

CC-RH V1.04 or later: Allocate an empty function at the beginning of the .text section.

Example of an empty function:

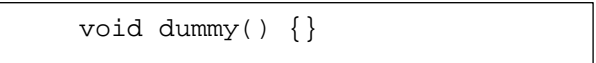

### **1.5 Schedule for Fixing the Problem**

This problem will be fixed in CS+ for CC V6.00.00.

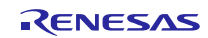

# **Revision History**

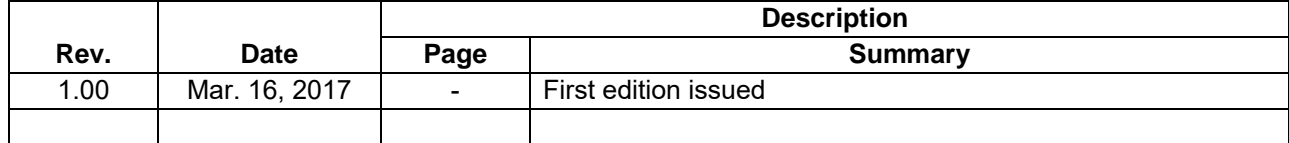

TOYOSU FORESIA, 3-2-24 Toyosu, Koto-ku, Tokyo 135-0061 Japan Renesas Electronics Corporation

■Inquiry https://www.renesas.com/contact/

Renesas Electronics has used reasonable care in preparing the information included in this document, but Renesas Electronics does not warrant that such information is error free. Renesas Electronics assumes no liability whatsoever for any damages incurred by you resulting from errors in or omissions from the information included herein.

The past news contents have been based on information at the time of publication.

Now changed or invalid information may be included. The URLs in the Tool News also may be subject to change or become invalid without prior notice.

All trademarks and registered trademarks are the property of their respective owners.

© 2017 Renesas Electronics Corporation. All rights reserved. TS Colophon 2.0

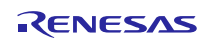